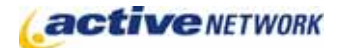

### When to Use

#### **Site Availability:** Dynamic only

Use the Active CM Knowledge Base to easily identify question and answer pairings, such as for frequently answered question (FAQ) definitions, and also associate related KB pages, digital assets, experts, and other information types to it.

Two Knowledge Base (KB) page types work together to create the Active Content Manager Knowledge Base, the KB Article page and the KB Article Search.

#### Before Creating the Page

- ► Read the KB Article Search Page Type Quick Reference quide.
- ► Determine the layout of your knowledge base area. Use General Content pages to provide an introduction and explanation of the area and to create sub-categories, allowing site visitors to also browse the knowledge base by subject.

### Examples of How to Use

- ► An IT department provides detailed question/answer pages that provide solutions, complete with explanations and links to further resources to common issues, concerns or inquiries.
- ► A Public Works department provides a central location for ongoing City projects keeping the public up to date with access to project personnel.

## KB Article Page Sections & Fields

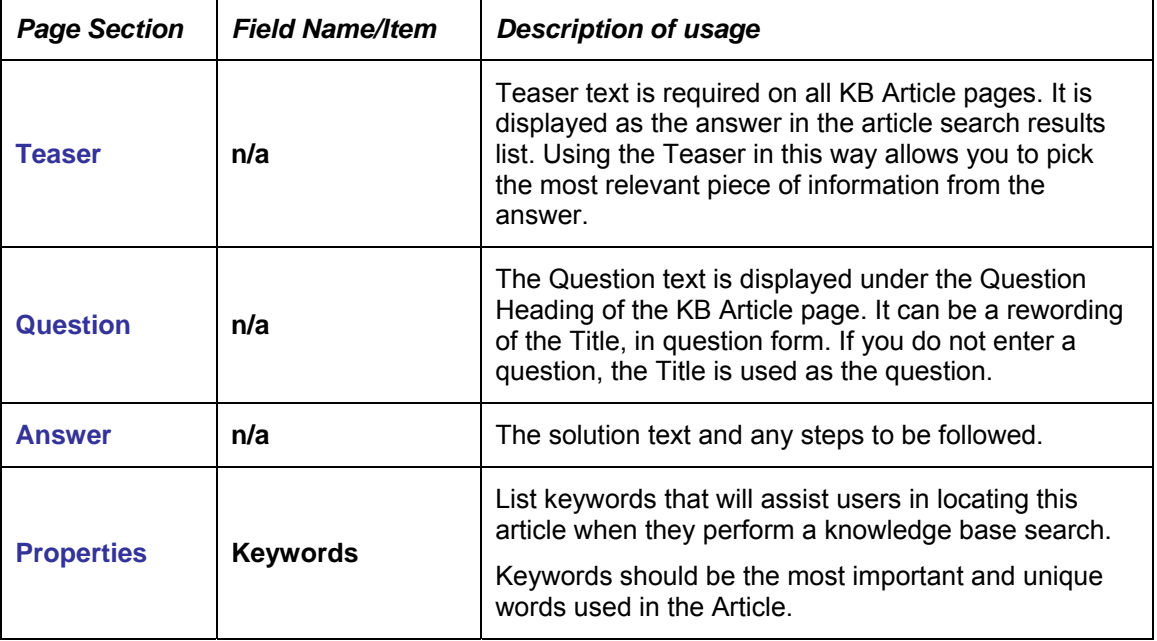

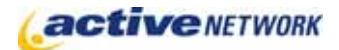

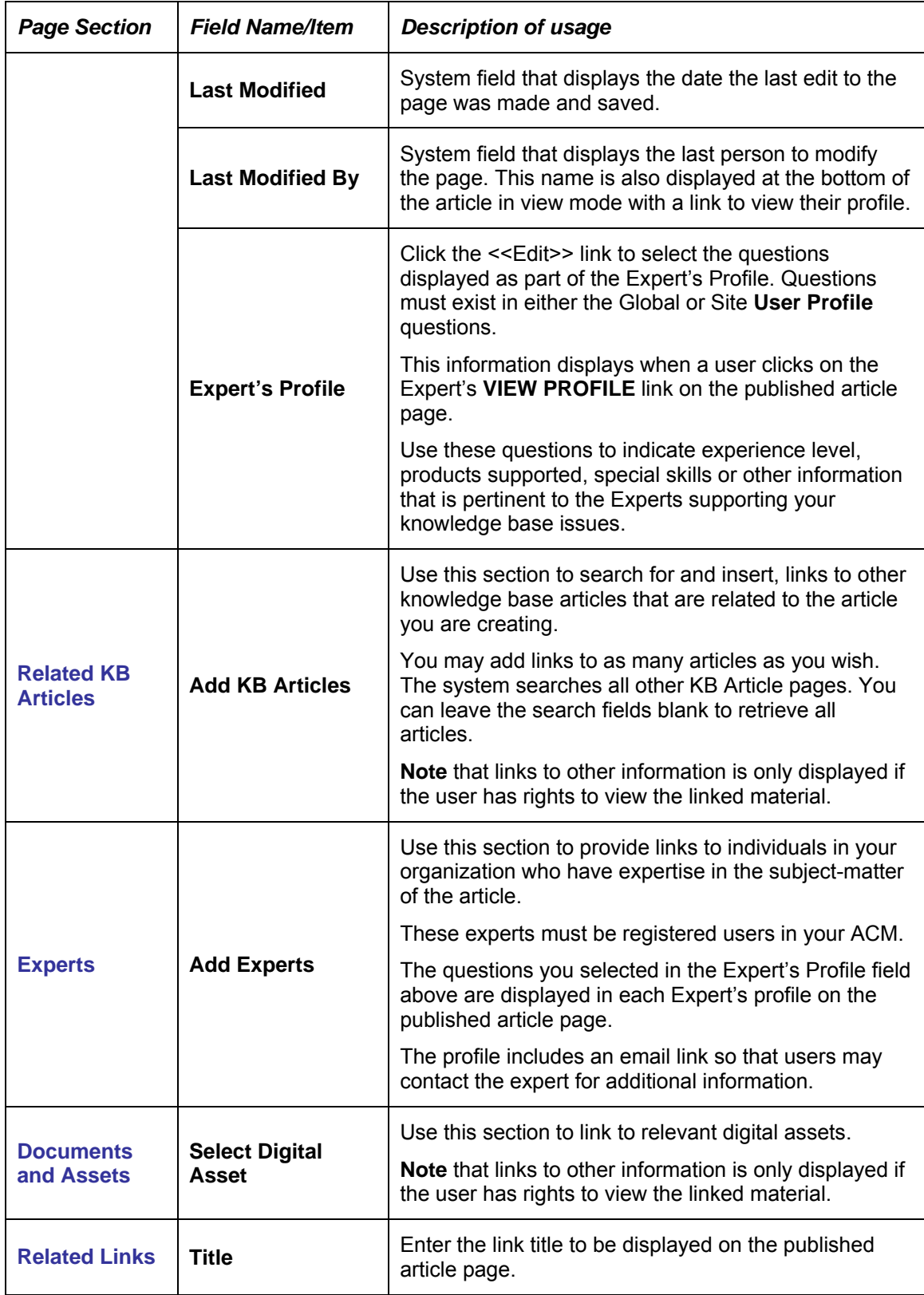

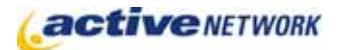

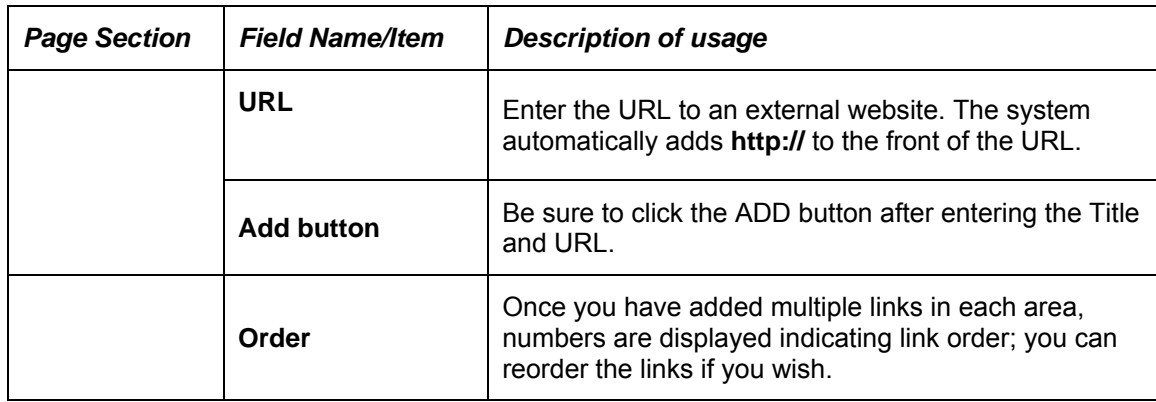

# KB Article Page Tips!

- ► Adding **Email this Page** and **Printer Friendly** links to the templates applied to the article pages allows users to email and print the articles.
- ► If you want your navigation to include the knowledge base, create a parent page for your KB pages and set the page to Include Children in Section Menu. Then you can create child pages that will be used for categorizing your knowledgebase articles.
- ► If displaying child pages in the navigation or in child link lists alphabetize the child pages on the knowledge base parent page so that articles appear in alphabetic order by article title.
- ► If no information is added to a section of the KB Article, the area will still display in view mode. Add as much additional information as you have available for each article.
- ► New styles must be added to the pagetypes.css file in the template package of each site you will be using the KB page types on. A zip file is available for download from the support site.